## **Create Modules and Submodules in Content**

Last Modified on 04/25/2024 4:10 pm CDT

You must create a module before you can add topics. You can create submodules (modules within existing modules) to establish a deeper hierarchy.

Show Video Walkthrough

## To Add a Module

- 1. On the Navbar, click [Content].
- 2. In the Table of Contents panel, click [Add a module...].
- 3. Enter the name of your new module and then press Enter.

| Table of Contents |  |
|-------------------|--|
| Add a module      |  |
|                   |  |
|                   |  |

4. Modules are visible by default. To make your module invisible to students, disable the **[Checkmark]** to the right.

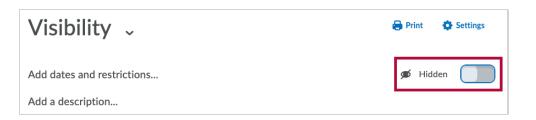

5. Hidden modules will also be indicated in the **Table of Contents**.

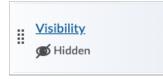

NOTE: It is not recommended to set Start dates and End dates on Content Modules. Even if

the activities of a module will be completed the module will still show as **Overdue** on the **Work-to-do** widget.

## To add a submodule:

- 1. Click into a module.
- 2. In the **[Add a sub-module]** field, enter the name of your new sub-module and then press Enter.

|              | Add Existing Activities 🗸 |
|--------------|---------------------------|
|              | Drag and drop files he    |
| Add a sub-mo | odule                     |

3. Sub-module visibility is handled in the same way as module visibility.